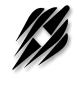

### **PE9601**

# **EVALUATION KIT**

**USER'S MANUAL** 

6175 Nancy Ridge Drive, San Diego, CA 92121 (858) 455-0660, Fax (858) 455-0770 http://www.peregrine-semi.com

1

# Table of Contents

# Introduction

| Introduction                               | .5 |
|--------------------------------------------|----|
| Applications Support                       | .5 |
| FCC Labeling Requirement                   | .5 |
| Hardware Installation                      |    |
| Evaluation Kit Contents And Requirements   | .7 |
| Evaluation Kit Configuration               | .8 |
| Evaluation Kit Setup                       | .8 |
| Software Section                           |    |
| Software Setup for Serial Mode Programming | 14 |

2

© Copyright 2000 Peregrine Semiconductor Corp. All rights reserved. Printed in the United States of America. No part of this publication may be reproduced, photocopied, stored in a retrieval system, or transmitted by electronic, mechanical or any other means without prior written permission of Peregrine Semiconductor Corp.

Peregrine Semiconductor Corp., the Peregrine logotype, and UTSi are registered trademarks of Peregrine Semiconductor Corp. PE9601 is a trademark of Peregrine Semiconductor Corp.

Peregrine Semiconductor Corp. reserves the right to make improvements to the hardware, firmware or software described in this manual at any time and without notice. While the accompanying material has been carefully reviewed to insure the most accurate information possible, the data are not warranted for absolute accuracy or completeness and are subject to change without notification.

### Peregrine Semiconductor Corp. Life Support Policy

Peregrine Semiconductor Corp. products are not intended for use in life-critical situations, or as critical components in life-support devices or systems.

Life-support devices or systems are defined as devices or systems that are intended for surgical implant into the body, or that support or sustain life, and whose failure to perform when used in accordance with the instructions provided by the manufacturer, might result in injury to the user.

This device is intended for use only in a research and development environment. It has not been tested for compliance with FCC regulations regarding interference with radio frequency energy. It might cause harmful interference with radio communications. The user assumes responsibliity for any interference caused by this device.

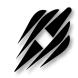

# Introduction

# Introduction

This Evaluation Kit is specifically designed for evaluating the PE9601 2.2 GHz Integer-N PLL. The Evaluation Kit allows maximum flexibility for optimizing phase noise, spur, lock time and power performance for specific applications. Using the hardware and software provided in the Evaluation Kit, both serial and direct modes of programming can be demonstrated.

# **Applications Support**

If you have a problem with your evaluation kit or the software, or if you have applications questions, call (858) 455-0660 and ask for applications support.

You may also contact us by fax or e-mail:

Fax: (858) 455-0770 E-Mail: help@peregrine-semi.com

# FCC Labeling Requirement

This device complies with Part 15 of the FCC Rules. Operation is subject to the following two conditions: (1) this device may cause harmful interference, and (2) this device must accept any interference received including interference that may cause undesired operation.

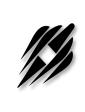

# Hardware Section

# **Evaluation Kit Contents And Requirements**

The Evaluation Kit includes all of the specific software and hardware required to evaluate the PE9601. Included in the Evaluation Kit are:

PE9601 Evaluation Board
PE9601 2.2 GHz Integer-N PLL
CD with Application Software included
Pairs of Jumpers
8-Wire Interface Cable with GND
Power Supply Cables
Set of Evaluation Kit Data Plots

In order to program the part using serial programming mode the Evaluation Kit software will need to be installed on a computer with the following minimum requirements:

PC Compatible with Microsoft Windows '95/98<sup>TM</sup> Mouse Parallel Port

CAUTION: The PE9601-EK circuit contains components that might be damaged by exposure to voltages in excess of the specified voltage, including voltages produced by electrostatic discharges. Handle the board in accordance with procedures for handling static-sensitive components. Avoid applying excessive voltages to the power supply terminals or signal inputs or outputs.

# **Evaluation Kit Configuration**

The PE9601 Evaluation Board is configured with an on-board VCO, TCXO reference and a second order passive loop filter. The VCO tuning range is from 1865 MHz to 2055 MHz and the reference oscillator runs at 10 MHz. The passive loop filter is designed for a 1 MHz comparison frequency and a 1918 MHz output frequency with unity gain crossover at 75 kHz, phase margin of 66 degrees and 1.2 dB of peaking. The data set provided was measured in this configuration with the default jumper settings shown in Figure 1. Figure 3 shows a typical set-up for evaluating the PLL using the Evaluation Kit.

## Evaluation Kit Set-up

- Start Microsoft Windows. Insert the Peregrine CD into CDROM drive and open CD directory. Click Eval Kit Documentation, PE9601-2.2 GHz Integer-N PLL, and then Evaluation Board Software. Choose the option of "Save and run the 9601.exe file in your hard disk" or "Run it from CD". Either way, then run Setup.exe from your hard disk directory and follow the instruction on the screen. This will install the Evaluation Kit Application Software. Some computers might not have cb.cfg nor CBERCODE.TXT file for error log. In this case, you would get an error message during the initial start up of the software. However, the software will work.
- 2. There are two sets of jumpers used to configure the Evaluation Board (see Figure 1). The connector J3 and REF Selector (JP1) select an option to use the 10 MHz on-board reference or an external reference. Setting the BMODE Control switch (BMODE switch S3-1) to the "on" position enables direct mode programming. In the direct mode, the PE9601 can be programmed using the fifteen on-board switches. Setting the BMODE Control switch (BMODE switch S3-1) to the "off" position and the A3-S\_mode switch (A3-S\_Mode switch S3-8) to the "on" position the serial programming mode is enabled. The Default jumper and switch settings are shown in Figure 1 which will place the part into serial programming mode. Peregrine Semiconductor recommends that the default settings be used initially to bring up the evaluation board and duplicate the enclosed measured data.
- 3. Verify a jumper is placed on the connector J3 and REF Selector (JP1) is positioned to select the on-board reference as shown in Figure 1. The connector J3 supplies power to the on-board TCXO. Do not connect any external reference to the connector labeled Ext. REF In (J10) if the on-board reference is selected. To use an external reference, remove the jumper from the connector J3 to disable the on-board reference and re-position the jumper on REF Selector (JP1) as shown in Figure 2. Connect the external reference to the connector labeled Ext. REF In (J10).

4. Next connect power supply cables to the Evaluation Kit board as shown in Figure 1. <u>Verify all supplies are turned off prior to connecting to evaluation</u> <u>board.</u>

a. Connect the 3 V supply to VccPLL [J7, Pins 1(+) & 3(-)].

b. Connect the 5 V supply to VccVCO [J7, Pins 31(+) & 33(-)].

- 5. Using the application software provided, serial and direct programming can be evaluated. To enable software control of the evaluation board, ensure all DIP switches are turned off except for ENH (S1-1) and A3-S\_Mode (S3-8) as shown in figure 1. Direct mode programming can be evaluated manually without the Application Software enabled. To enable direct mode programming, both the ENH (S1-1) and the Bmode (S3-1) DIP switches should be turned on. The on-board DIP switches can then be used to manually program the PLL. Note that M7 register is not available in the direct mode programming. Instructions for programming PLL registers are available in the datasheet.
- 6. To perform the evaluation of the PE9601 using the computer's printer port, connect the 8-wire interface cable (3-wire serial interface and GND) between the computer's printer port and J1 on the Evaluation Board.
- 7. Connect a spectrum analyzer or similar measurement system to the VCO Ouput (J5) to access the output of the on-board VCO. Additional GND posts and test points are available on the Evaluation Board for measurement flexibility.
- 8. Apply power to the 5V and 3V supply pins and run the application software. The Evaluation Kit can now be used to evaluate the PLL. Figure 3 shows a typical set-up for evaluating the PLL using the Evaluation Kit.

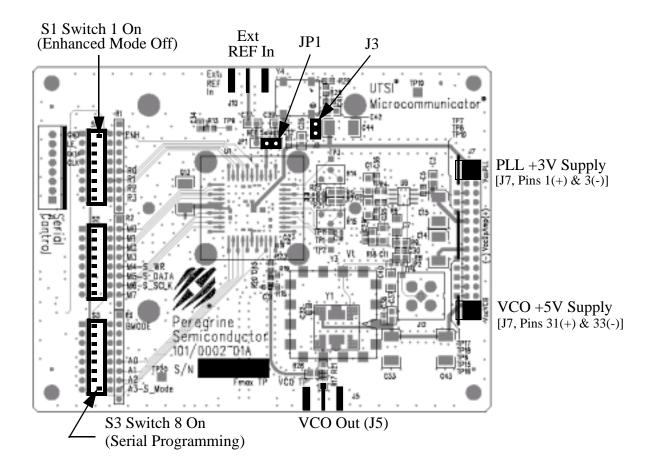

Figure 1. Evaluation Kit Default Jumper & Switch Settings.

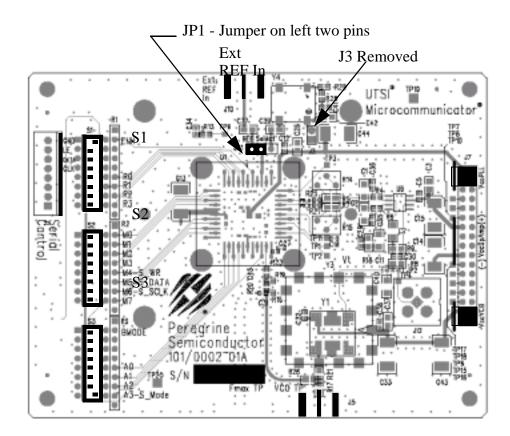

Figure 2. Jumper Setting to Disable On-board Reference.

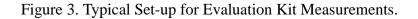

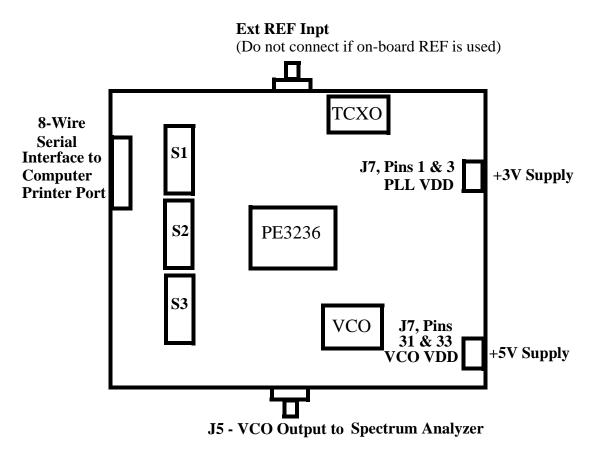

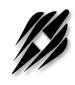

# Software Section

Peregrine Semiconductor Corporation ® 13 Doc. 79/0001~02A

# Software Setup for Serial Mode Programming

 When programming the PE9601 in serial mode using the computer printer port option, the following software programming features are not available:
Enhancement modes are not available

•Ping-pong mode is not available

•Parallel and Direct interface modes are not available (Note: The direct mode programming can be performed using the sixteen on-board switches without using any software)

2) To run the PE9601 programming software using the serial interface mode, follow steps 1-8 below and Figure 4.

Step 1: Start PE9601 program

Step 2: Under the "IO port type" menu, select "computer printer port" Step 3: Select "Secondary Register" using the select frequency switch on the software front panel

Step 4: Set reference frequency to 10 by typing it into the reference frequency box if on-board reference is being used. If an external reference is used, type in appropriate reference value.

Step 5: Set reference counter (R counter) to 9 by typing it into the R counter box in the "R M A Select" box in the bottom left corner. Note that the numbers in the yellow boxes cannot be directly typed in.

Step 6: Verify frequency step = 1.000 MHz.

Step 7: Set Frequency to 1918 by typing it into the secondary frequency box. Once the frequency values is entered by "Enter" key in the keyboard, the software will automatically send out data to program PLL. You can click on "Send Data" button to program PLL too.

Step 8: Verify on spectrum analyzer that part locks at 1918 MHz.

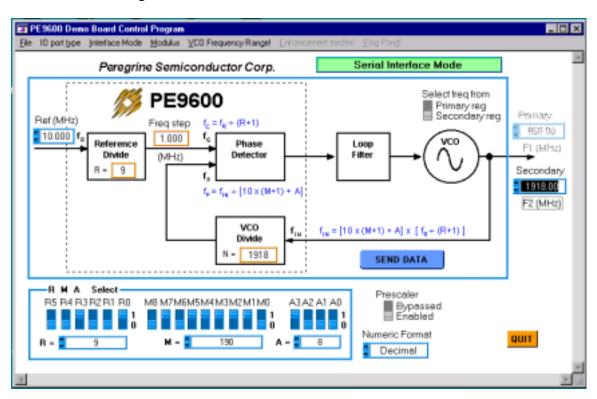

#### Figure 4: PE3236 Software Control Panel

Note: Although the "PE9600" symbol appears on the above screen, this software is applicable to the PE9601.

SUNSTAR 商斯达实业集团是集研发、生产、工程、销售、代理经销、技术咨询、信息服务等为一体的高科技企业,是专业高科技电子产品生产厂家,是具有10多年历史的专业电子元器件供应商,是中国最早和最大的仓储式连锁规模经营大型综合电子零部件代理分销商之一,是一家专业代理和分銷世界各大品牌IC芯片和電子元器件的连锁经营综合性国际公司,专业经营进口、国产名厂名牌电子元件,型号、种类齐全。在香港、北京、深圳、上海、西安、成都等全国主要电子市场设有直属分公司和产品展示展销窗口门市部专卖店及代理分销商,已在全国范围内建成强大统一的供货和代理分销网络。我们专业代理经销、开发生产电子元器件、集成电路、传感器、微波光电元器件、工控机/DOC/DOM电子盘、专用电路、单片机开发、MCU/DSP/ARM/FPGA软件硬件、二极管、三极管、模块等,是您可靠的一站式现货配套供应商、方案提供商、部件功能模块开发配套商。商斯达实业公司拥有庞大的资料库,有数位毕业于著名高校——有中国电子工业摇篮之称的西安电子科技大学(西军电)并长期从事国防尖端科技研究的高级工程师为您精挑细选、量身订做各种高科技电子元器件,并解决各种技术问题。

微波光电部专业代理经销高频、微波、光纤、光电元器件、组件、部件、模块、整机;电 磁兼容元器件、材料、设备;微波 CAD、EDA 软件、开发测试仿真工具;微波、光纤仪器仪表。 欢迎国外高科技微波、光纤厂商将优秀产品介绍到中国、共同开拓市场。长期大量现货专业批发 高频、微波、卫星、光纤、电视、CATV 器件: 晶振、VCO、连接器、PIN 开关、变容二极管、开 关二极管、低噪晶体管、功率电阻及电容、放大器、功率管、MMIC、混频器、耦合器、功分器、 振荡器、合成器、衰减器、滤波器、隔离器、环行器、移相器、调制解调器;光电子元器件和组 件:红外发射管、红外接收管、光电开关、光敏管、发光二极管和发光二极管组件、半导体激光 二极管和激光器组件、光电探测器和光接收组件、光发射接收模块、光纤激光器和光放大器、光 调制器、光开关、DWDM 用光发射和接收器件、用户接入系统光光收发器件与模块、光纤连接器、 光纤跳线/尾纤、光衰减器、光纤适 配器、光隔离器、光耦合器、光环行器、光复用器/转换器; 无线收发芯片和模组、蓝牙芯片和模组。

更多产品请看本公司产品专用销售网站:

商斯达微波光电产品网:HTTP://www.rfoe.net/

商斯达中国传感器科技信息网: http://www.sensor-ic.com/

商斯达工控安防网: http://www.pc-ps.net/

商斯达电子元器件网: http://www.sunstare.com/

商斯达消费电子产品网://www.icasic.com/

商斯达实业科技产品网://www.sunstars.cn/ 射频微波光电元器件销售热线:

地址:深圳市福田区福华路福庆街鸿图大厦1602室

电话: 0755-83396822 83397033 83398585 82884100

传真: 0755-83376182 (0) 13823648918 MSN: SUNS88888@hotmail.com

邮编: 518033 E-mail:szss20@163.com QQ: 195847376

深圳赛格展销部: 深圳华强北路赛格电子市场 2583 号 电话: 0755-83665529 25059422 技术支持: 0755-83394033 13501568376

欢迎索取免费详细资料、设计指南和光盘;产品凡多,未能尽录,欢迎来电查询。

北京分公司:北京海淀区知春路 132 号中发电子大厦 3097 号

TEL: 010-81159046 82615020 13501189838 FAX: 010-62543996 上海分公司:上海市北京东路 668 号上海賽格电子市场 D125 号

TEL: 021-28311762 56703037 13701955389 FAX: 021-56703037

西安分公司: 西安高新开发区 20 所(中国电子科技集团导航技术研究所) 西安劳动南路 88 号电子商城二楼 D23 号

TEL: 029-81022619 13072977981 FAX:029-88789382